# Computec

# CDD6

# Computec Door Drive 6

# **Aufzugs-Türantrieb**

**Sonderanweisungen**

**KOMPATIBILITÄT MIT SIEMENSTM AT xx MOTOREN**

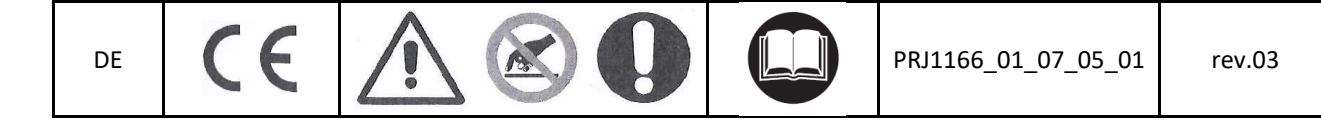

#### Computec **Computer** Code

#### **Wie Dunker-oder Kag-Motoren des SiemensTM AT xx and den CDD6- DE DEAntrieb angeschlossen werden**

#### **AT 12 – 18 – 40**

Der SiemensTM Anschluss arbeitet mit einem 8-poligen Anschlussstecker um den Motor sowie den Encoder zu verbinden.

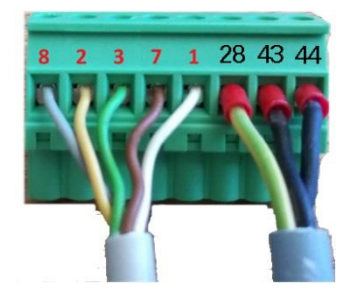

**Originaler 8-poliger Anschluss**

**Die Kabelfarben können von Motor zu Motor variieren.**

Zu beachten: die Nummerierung auf dem, im Foto dargestellten, Anschluss ist auf dem Original-Anschluss nicht vorhanden. Sie ist nur ein Beispiel zur besseren Erläuterung der Anschlussreihenfolge der Leitungen.

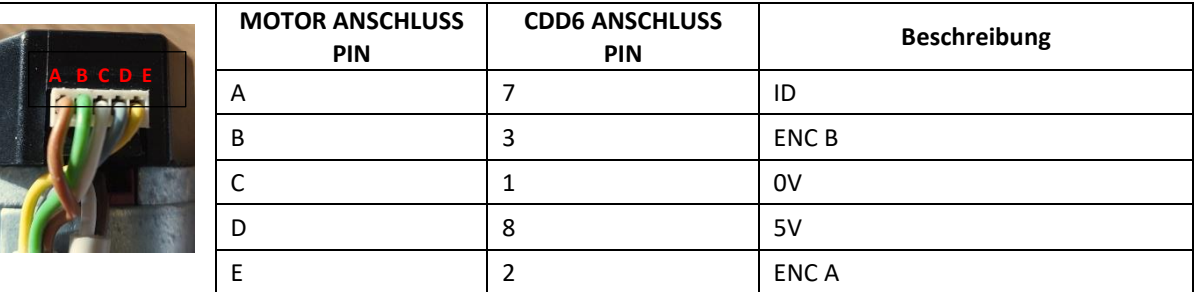

Um die Verkabelung des Motors vom AT xx-Antrieb auf den CDD6-Antrieb umzustellen, ist es erforderlich, den CDD6-Motoranschluss (X4) und den Encoder-Anschluss (X5) mittels des RJ45-Adapters, welcher im KIT P2611 enthalten ist, zu verkabeln.

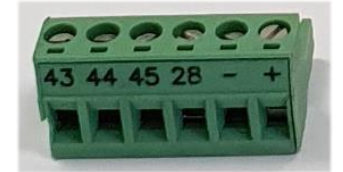

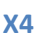

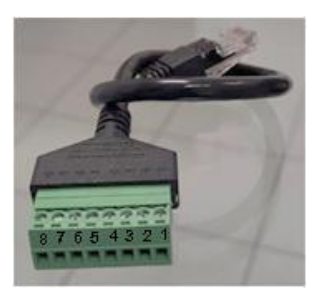

**X4 X5 Adapter**

## Computec Computecture Computer Computer Computer Computer Computer Computer Computer Computer Computer Computer Computer Computer Computer Computer Computer Computer Computer Computer Computer Computer Computer Computer Co

#### **Schritt 1: Motor DE** Schritt 1: Motor

Führen Sie die 3 Motorkabel in den X4-Stecker ein, indem Sie die Kabeln einzeln und nacheinander vom Originalanschluss entfernen. Folgen Sie dabei der nachstehend beschriebenen Reihenfolge.

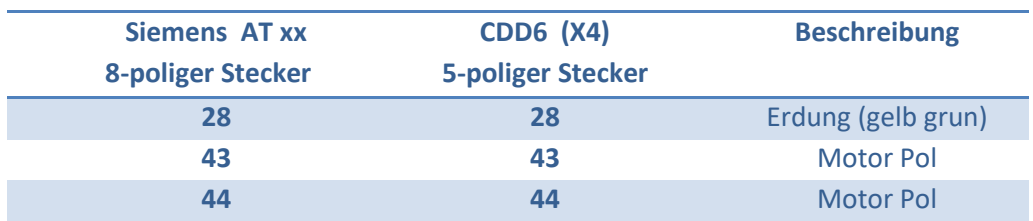

In nachstehendem Bild ist das Endergebnis dargestellt:

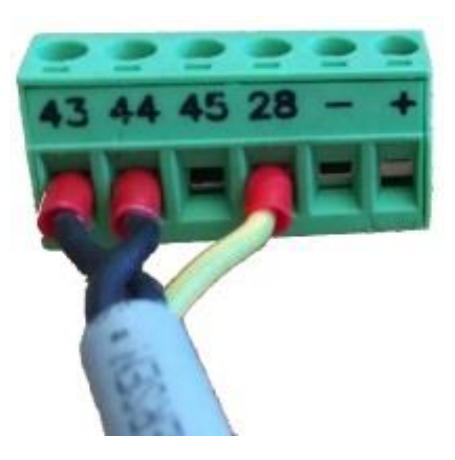

#### **Schritt 2: Encoder**

Verbinden Sie die 5 Encoder-Kabel im X5-Steckeradapter. Folgen Sie dabei der nachstehend beschriebenen Reihenfolge:

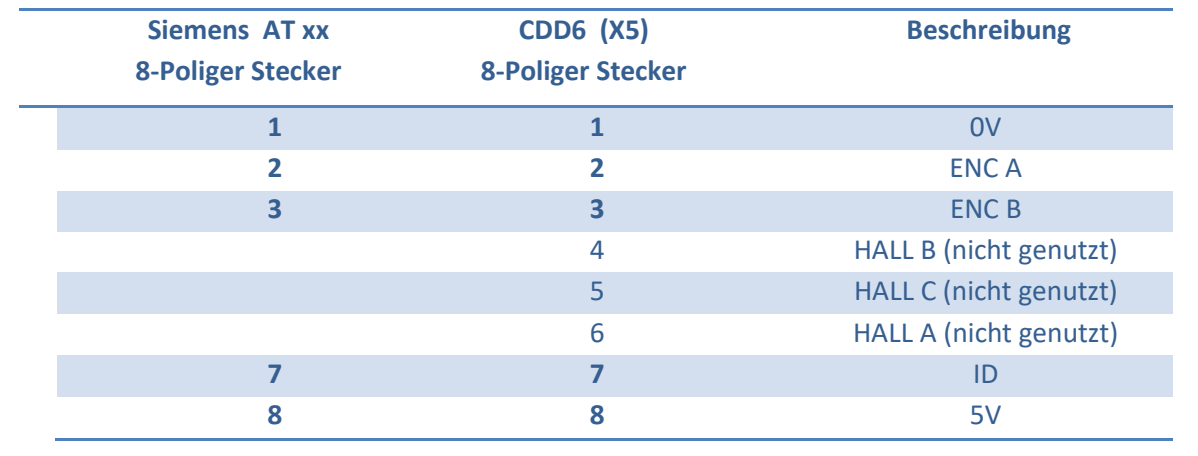

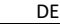

#### Computec **Computec COMPUTEC**

In nachstehendem Bild ist das Endergebnis dargestellt. Achten Sie darauf, sich nur nach der Nummerierung **DE** In nachstehendem Bild ist das Endergebnis dargestellt. Achten Sie darauf, sich nur nach der Nummerierung **DE**<br>**DE** and nicht nach den Kabelfarben zu richten. Die Kabelfarben können von Motor zu Motor variieren.

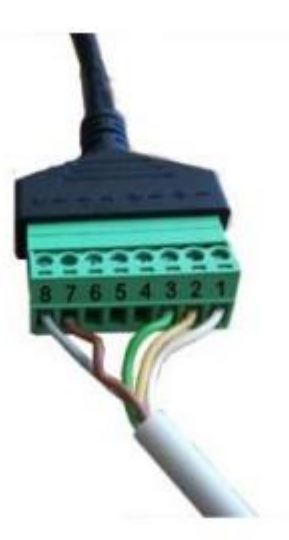

**Arbeiten Sie sorgfältig während der Umverdrahtung – ein falscher Anschluss kann den Motor-Encoder beschädigen.** 

Im Falle eines fehlerhaften Anschlusses können folgende Warnmeldungen auf dem Display des Türantriebs angezeigt werden:

- AL04 Motor umgekehrt
- $\triangleright$  AL05 Encoder ruckt
- $\triangleright$  AL07 Motor ruckt

Verwenden Sie den Parameter P90, um den richtigen Motor auszuwählen.

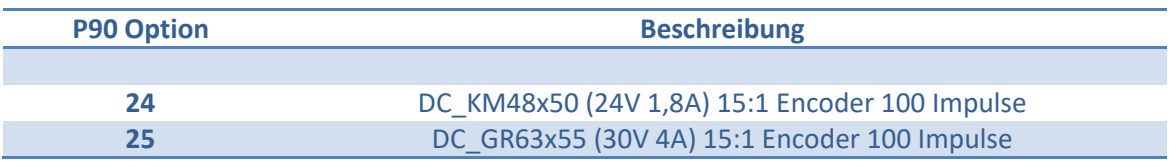

## Computec Computecture Computer Computer Computer Computer Computer Computer Computer Computer Computer Computer

#### **AT 25 DE DE**

Um SiemensTM AT25 auszutauschen, können Sie auch Dsub-9 Adapter benutzten; Sie werden Adapter mit Kit **P2911** für Encoder Anschluss bekommen.

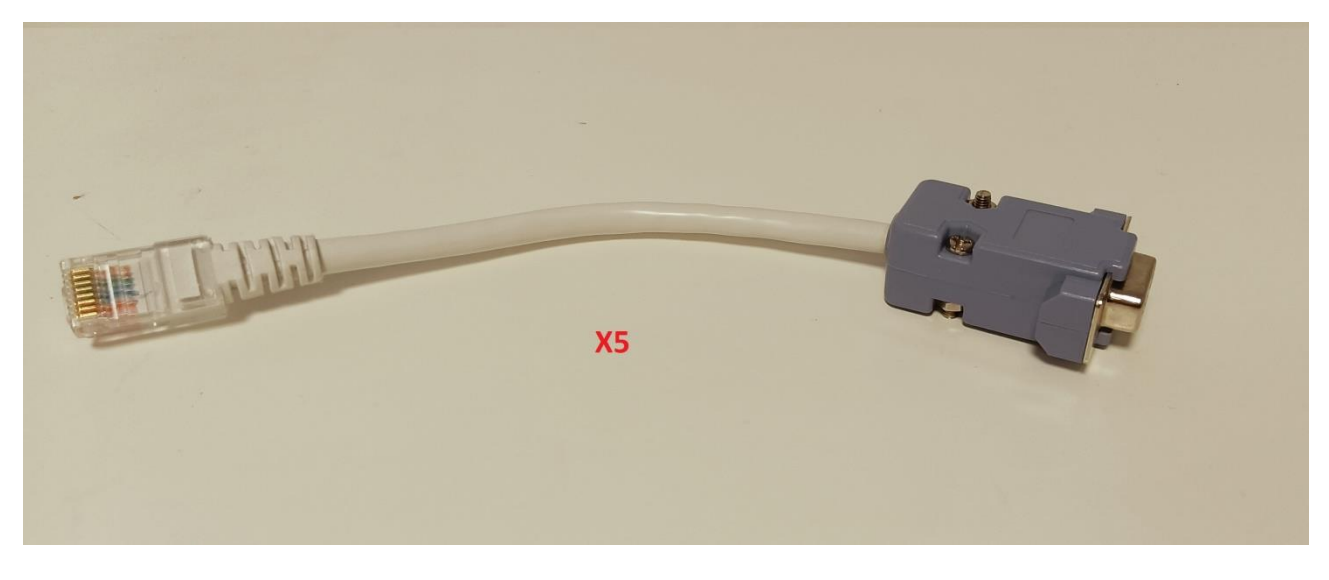

Im Falle eines fehlerhaften Anschlusses können folgende Warnmeldungen auf dem Display des Türantriebs angezeigt werden:

- AL04 Motor umgekehrt
- AL07 Motor ruckt

Verwenden Sie den Parameter P90, um den richtigen Motor auszuwählen.

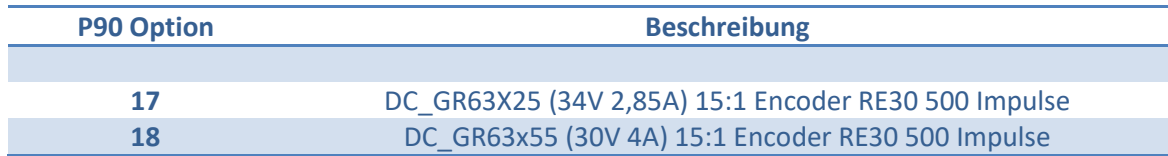

Für weitere Informationen konsultieren Sie bitte die Betriebsanleitung des CDD6.